# Model visualisation

#### **October 2009** Hadley Wickham

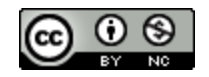

- 1. Model visualisation
- 2. Extracting data from a single model: butterfly abundance
- 3. Fitting and visualising multiple models: Texas housing data

#### Butterfly abundance

Butterfly abundance data in montane meadows: 2 regions, 6 meadow types, 9 years.

How do butterfly communities differ between meadow types? Have things been changing over time?

# Getting started

library(ggplot2) library(vegan)

b <- read.csv("butterflies.csv") b\$mtype <- factor(b\$mtype)

year mtype 3  $1 2 -$ 4  $5 6 -$ G 1997 1999 2001 2003 2005 2007 T 1997 1999 2001 2003 2005 2007 ggplot(b, aes(year, mtype)) + geom\_tile(fill = "grey80", colour = "black") +  $factor_{wrap}(\sim$  region) +  $scale_x_{continuous(breaks = seq(1997, 2007, by = 2))$ 

```
# Perform 2-d ordination with vegan package
mds \leq metaMDS(b[, -(1:3)], k = 2,
 distance = 'bray', autotransform = F, expand = F)
```
plot(mds) # Ugh! ?plot.metaMDS

# How can we create a similar plot in ggplot2?

# ggplot2 works exclusively with data frames # so we need to figure out how to extract the data # of interest. As usual, str is our friend.

str(mds)

```
sites <- as.data.frame(mds$points)
ord \leq cbind(b, sites)
names(ord)
```
# This is a very simple case, but it illustrates # what you might have to do. Joining back to the # original data usually most useful for plotting.

#### Your turn

What can you say about the differences between meadow types? Is there a difference between regions?

Is the pattern changing over time?

```
qplot(V1, V2, data = ord)qplot(V1, V2, data = ord, colour = mtype)qplot(V1, V2, data = ord, colour = mtype) +
   facet_wrap(~ region)
```

```
qplot(V1, V2, data = ord, colour = year)qplot(V1, V2, data = ord, colour = region)qplot(V1, V2, data = ord, colour = region) +
   facet_wrap(~ mtype)
```

```
qplot(V1, V2, data = ord, size = Plebejus.saepiolus) + 
   scale_area()
qplot(V1, V2, data = ord, size = Speyeria.mormonia) + scale_area()
```

```
teutons <- subset(ord, region == "T")
```

```
qplot(V1, V2, data = teutons, colour = mtype, geom = "path", 
  arrow = arrow(length = unit(0.05, "npc"))
```

```
# Compute velocities / deltas
delta <- ddply(teutons, "mtype", summarise, 
 V1_V = diff(V1) / diff(year),
 V2_V = diff(V2) / diff(year)
```

```
qplot(V1_v, V2_v, data = delta, colour = mtype,
 geom = "path")
```
# Texas housing data

For each metropolitan area (45) in Texas, for each month from 2000 to 2009 (112): Number of houses listed and sold Total value of houses, and average sale price.

## Getting started

library(ggplot2) tx <- read.csv("tx-house-sales.csv") houston  $\leq$  subset(tx, city == "Houston")

# Strategy

Start with a single city (Houston). Explore patterns & fit models. Apply model to all cities.

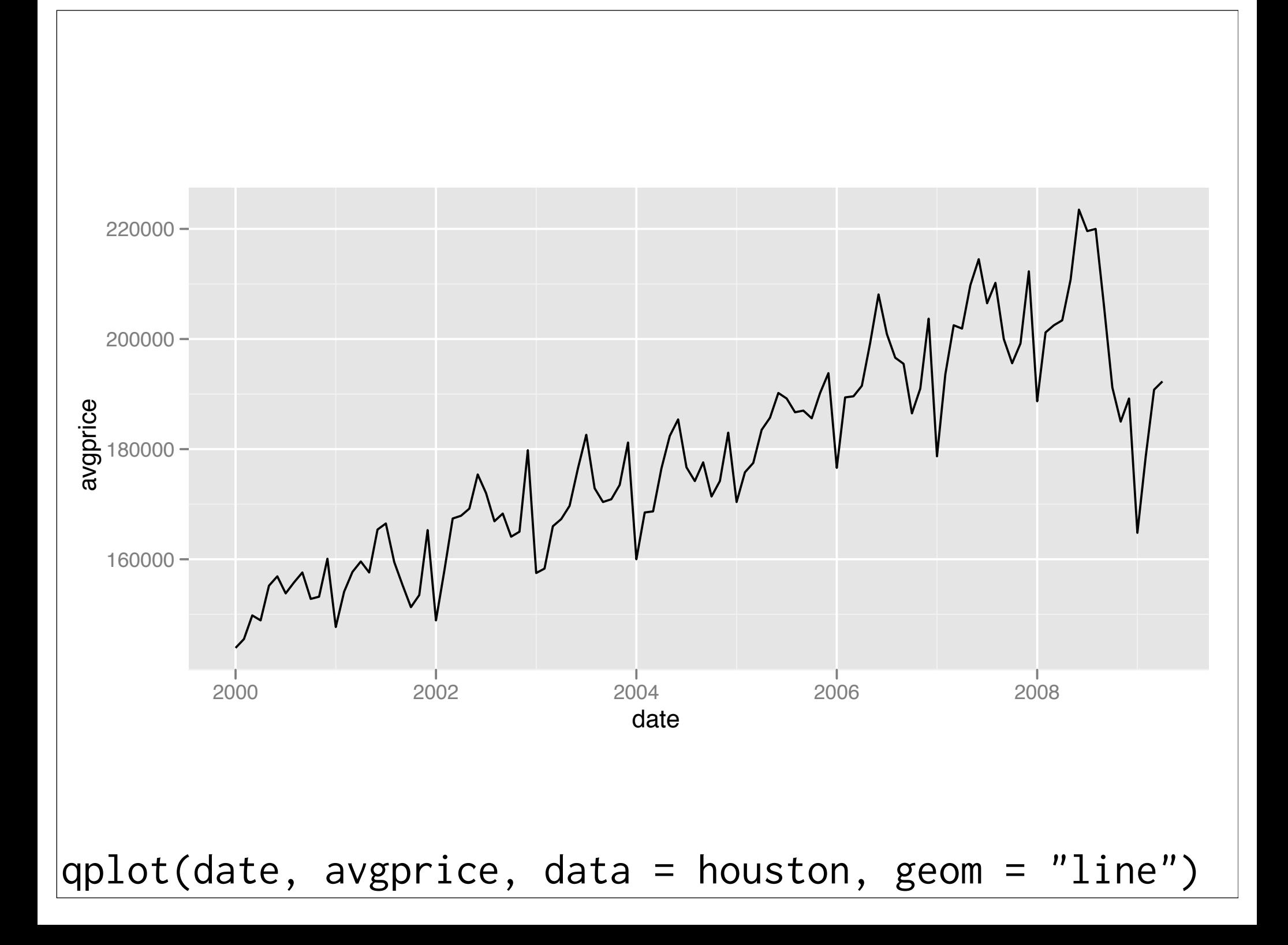

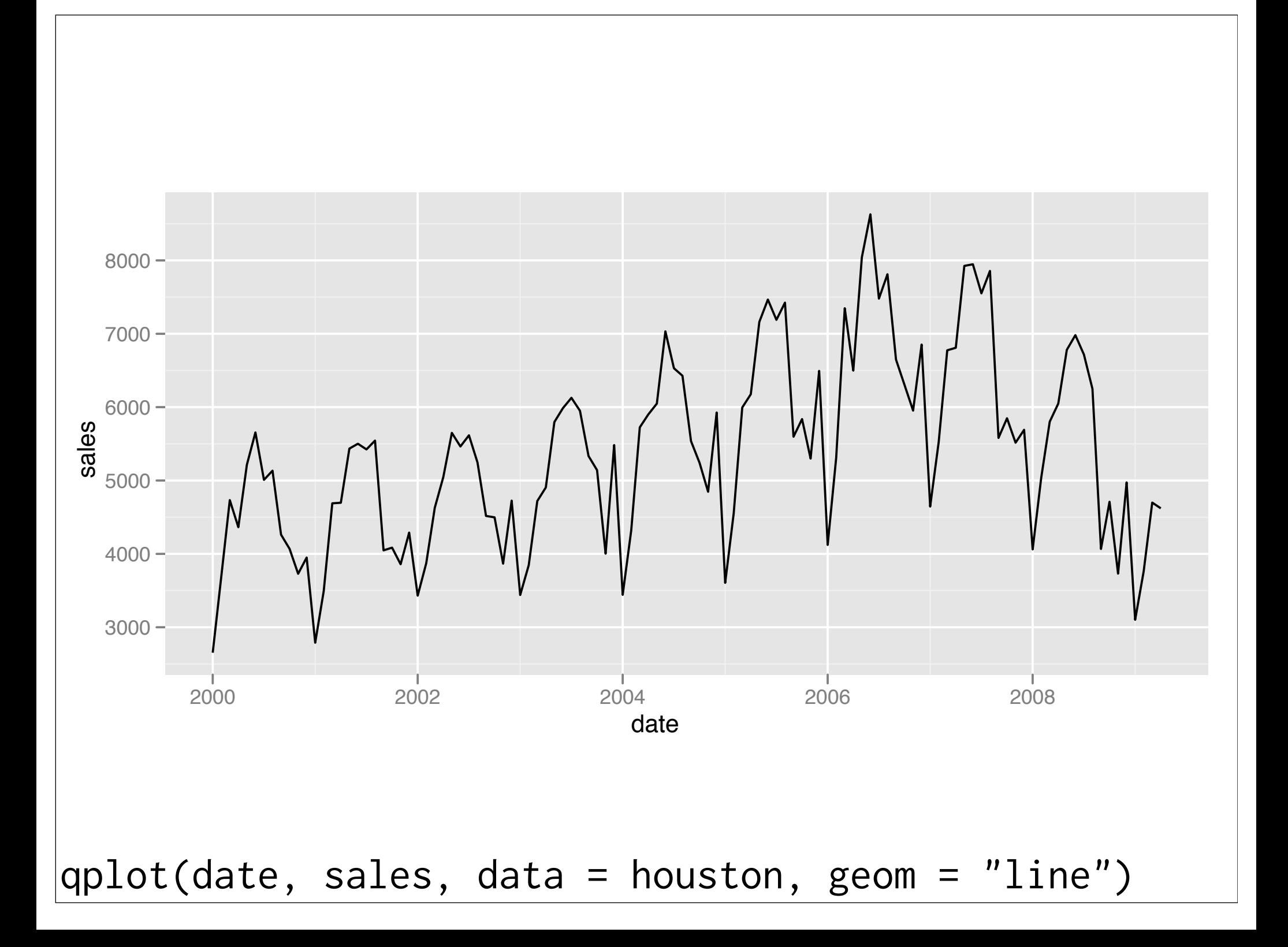

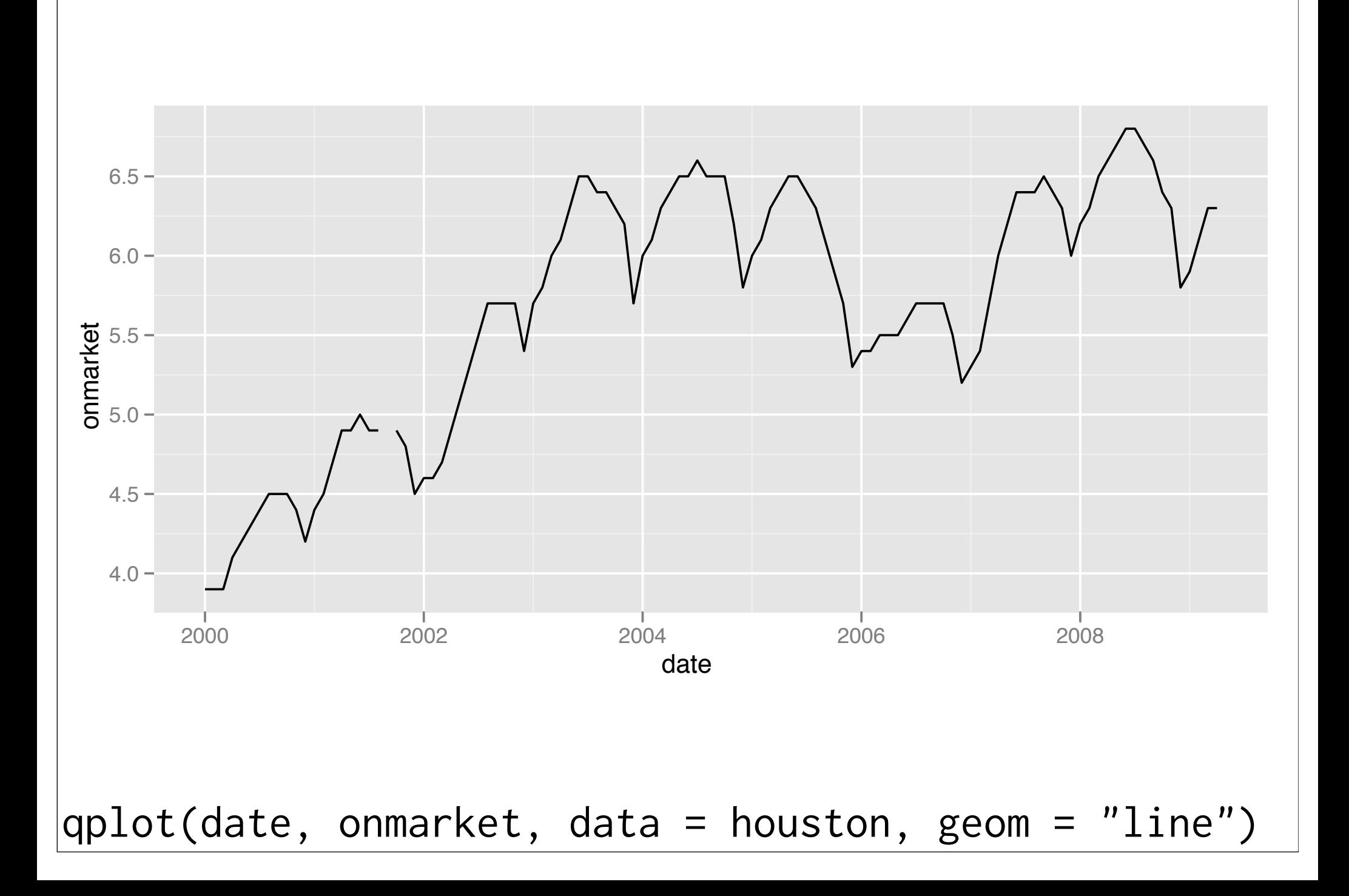

#### Your turn

One problem with all these plots makes it hard to focus on the long-term trend.

What is it? And how can we get rid of it?

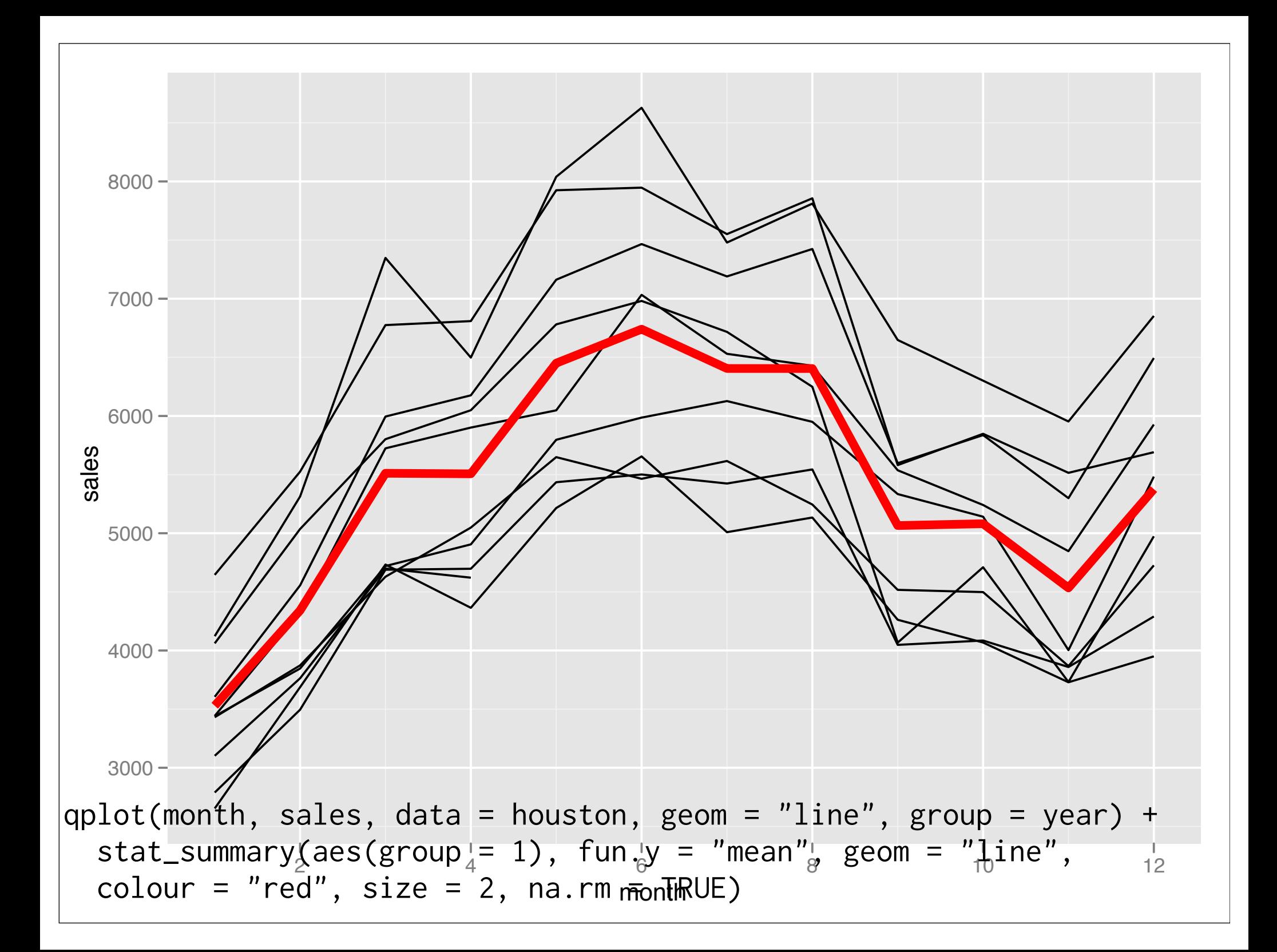

# Challenge

What does the following function do? deseas  $\leq$  function(var, month) {  $resid(lm(var \sim factor(month))) +$  $mean(var, na.rm = TRUE)$ }

How could you use it in conjunction with transform to deasonalise the data? What if you wanted to deasonalise every city?

```
deseas \leq function(var, month) {
  resid(lm(var \sim factor(month), na = "na.cuch") +
    mean(var, na.rm = TRUE)}
houston <- transform(houston,
   sales_ds = deseas(sales, month), 
   avgprice_ds = deseas(avgprice, month),
   listings_ds = deseas(listings, month),
   onmarket_ds = deseas(onmarket, month)
)
qplot(month, sales_ds, data = houston, geom = "line",
  group = year) + stat_summary(aes(group = 1),
```

```
fun.y = "mean", geom = "line", colour = "red", size = 2)
```
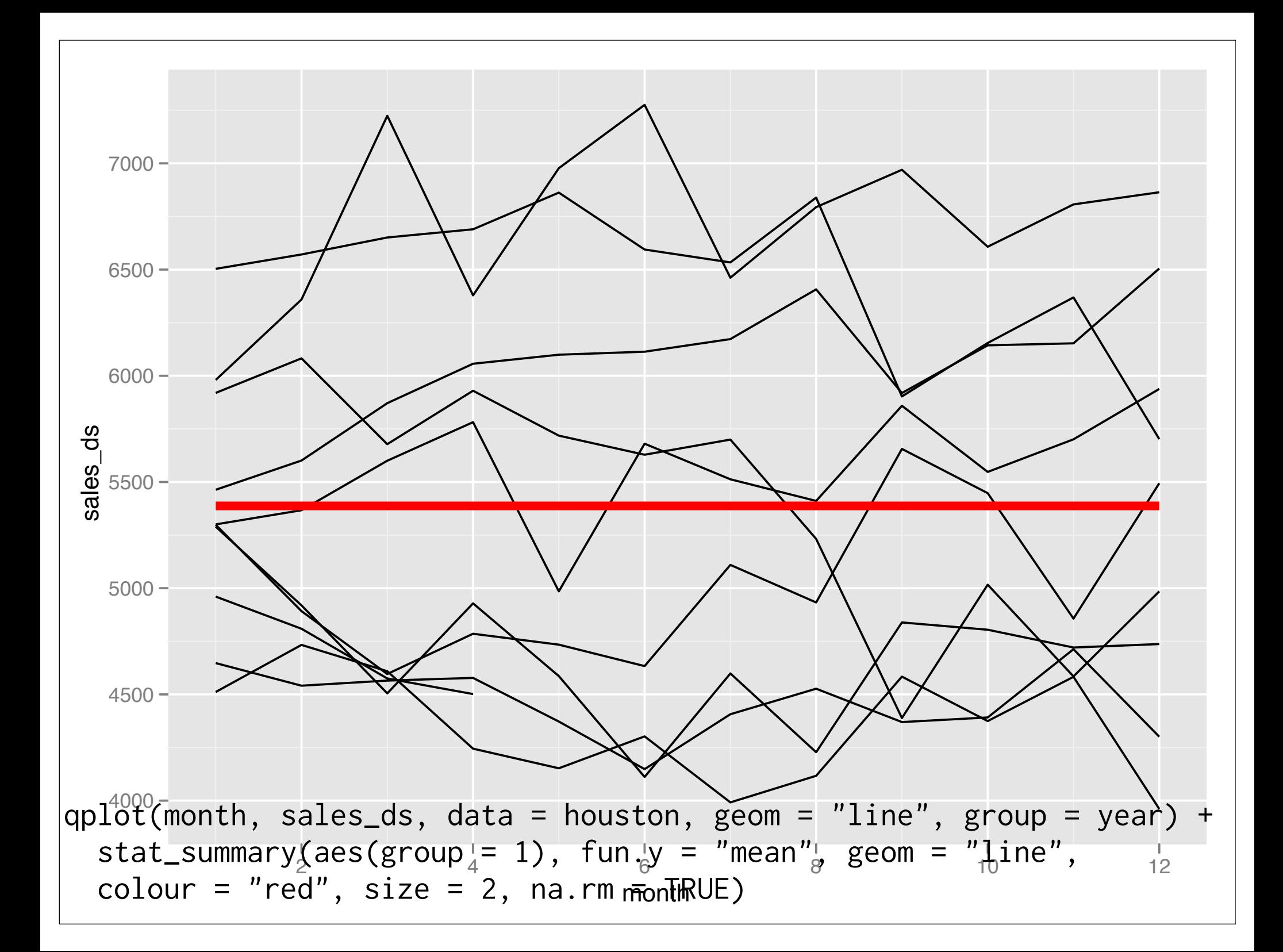

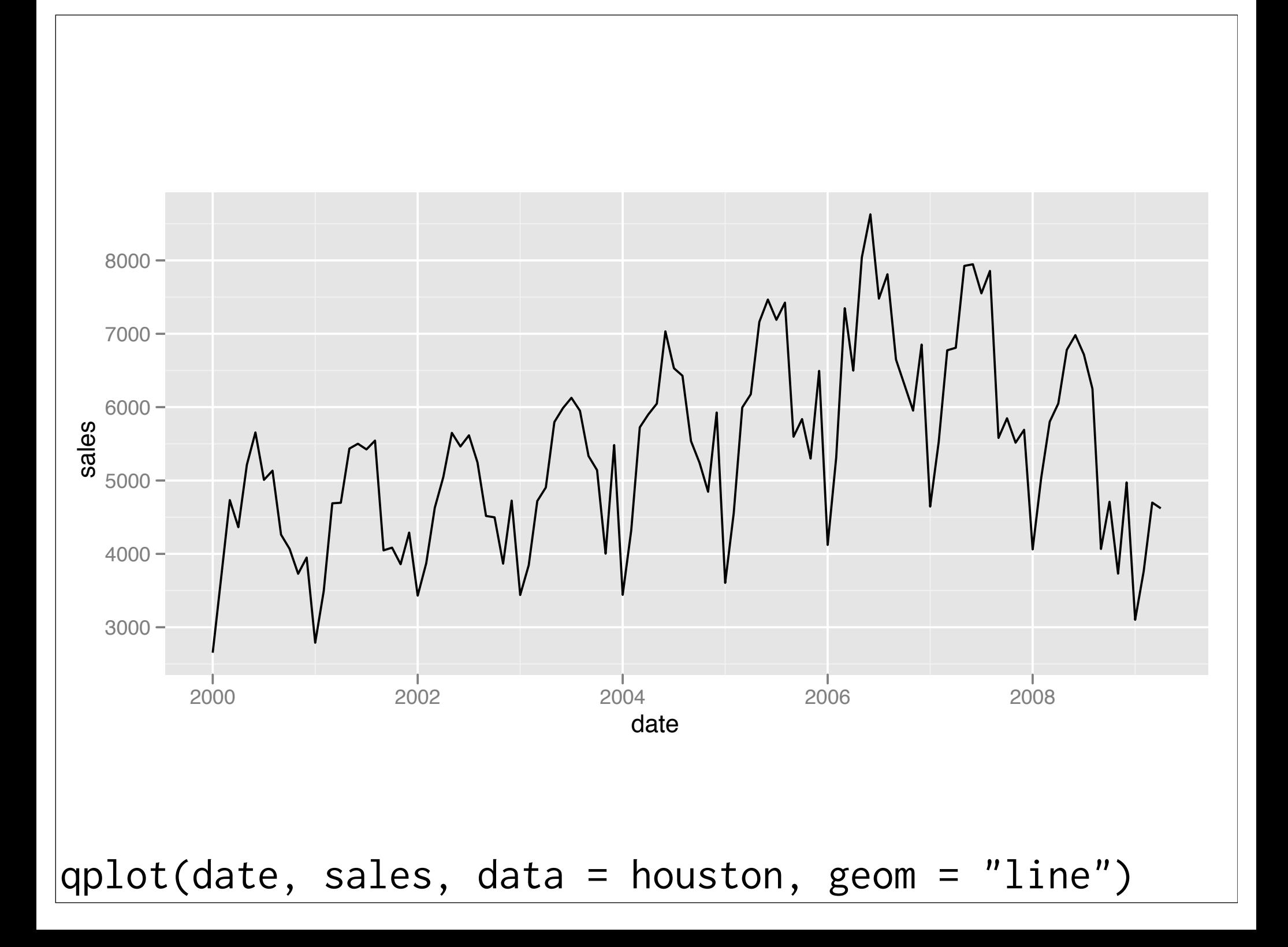

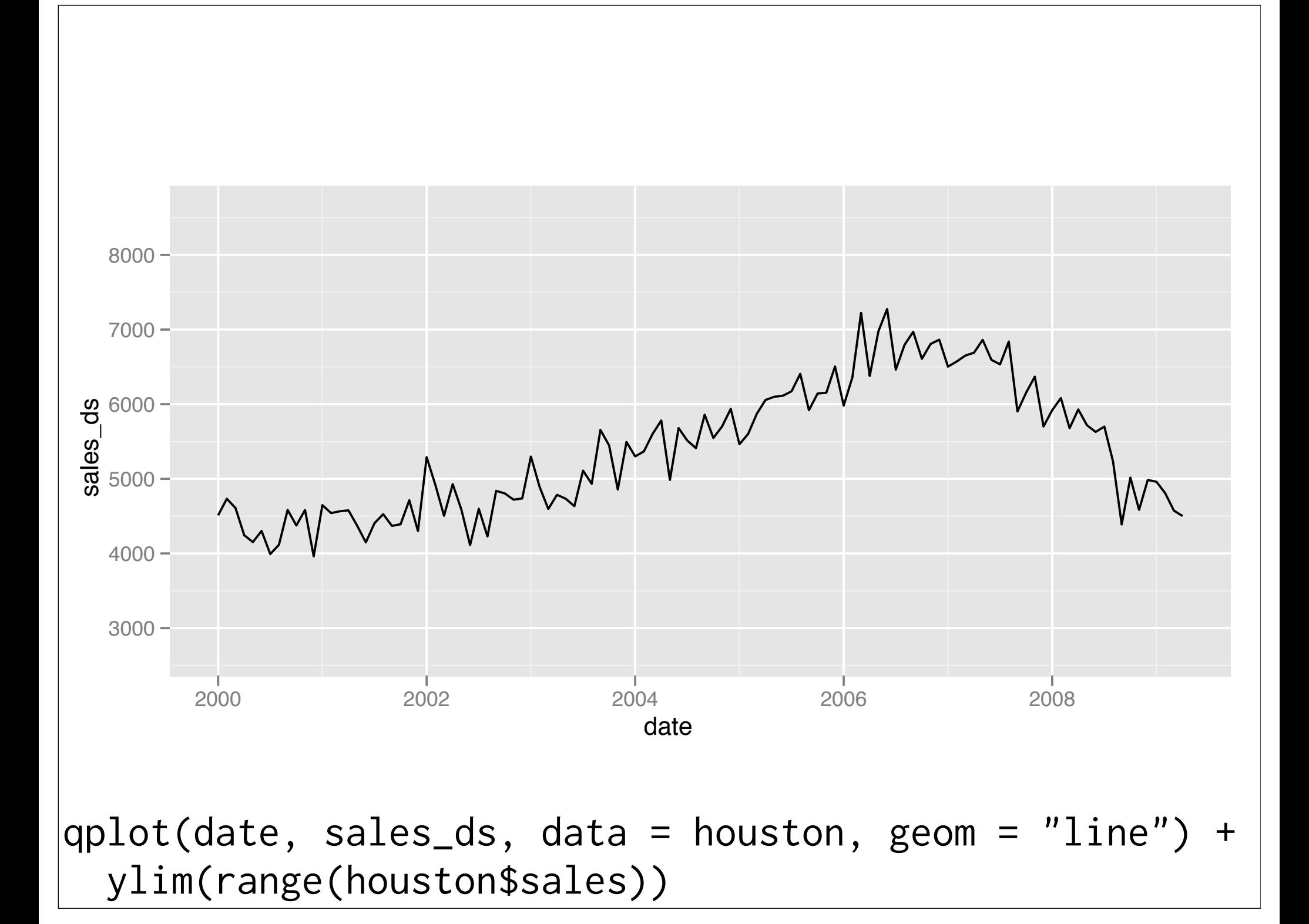

### Model as tools

Here we're using the linear model as a tool - we don't care about the coefficients or the standard errors, just using it to get rid of a striking pattern.

Is it still appropriate to do this if we want to look at all cities in Texas? Why/Why not?

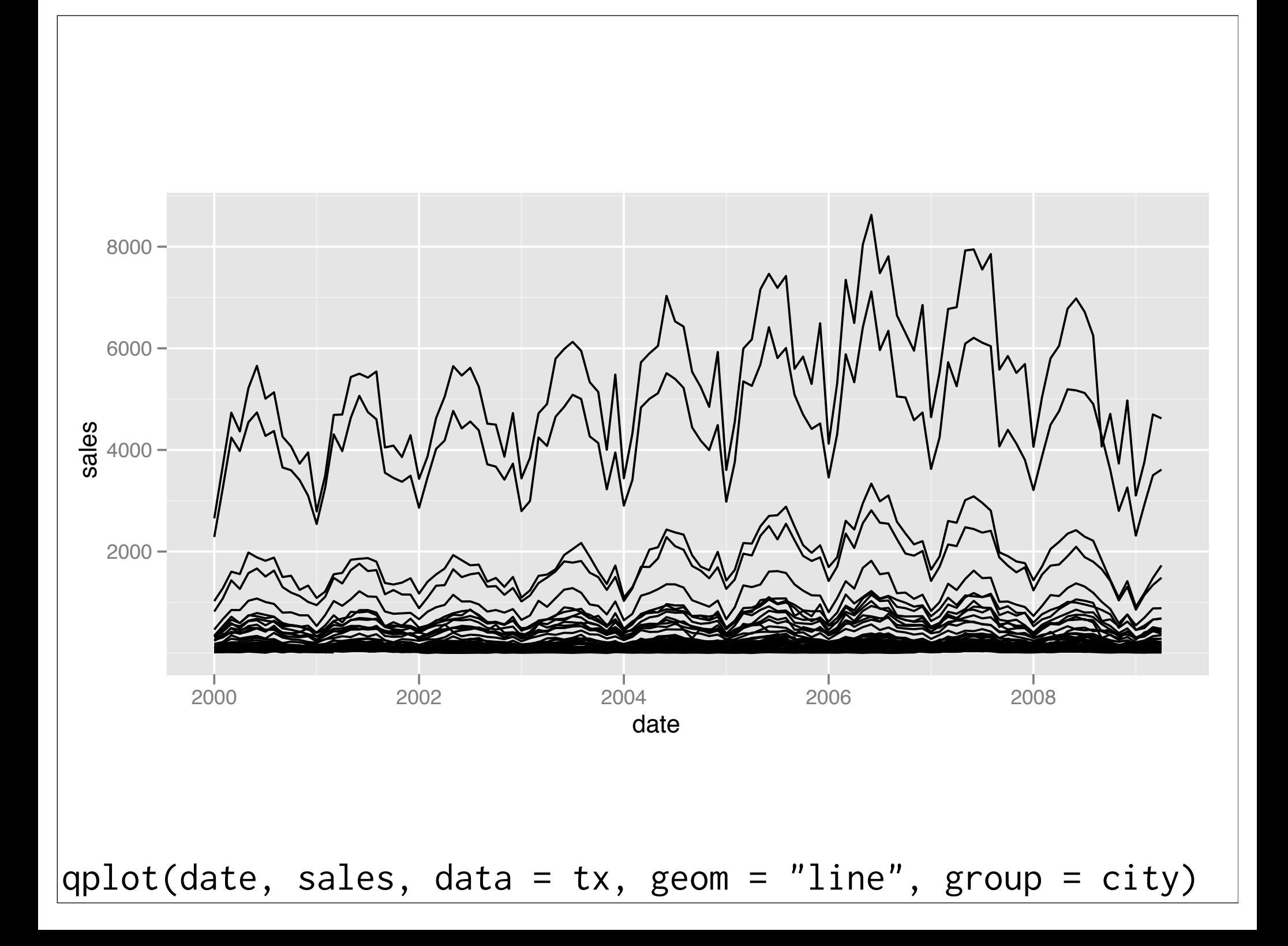

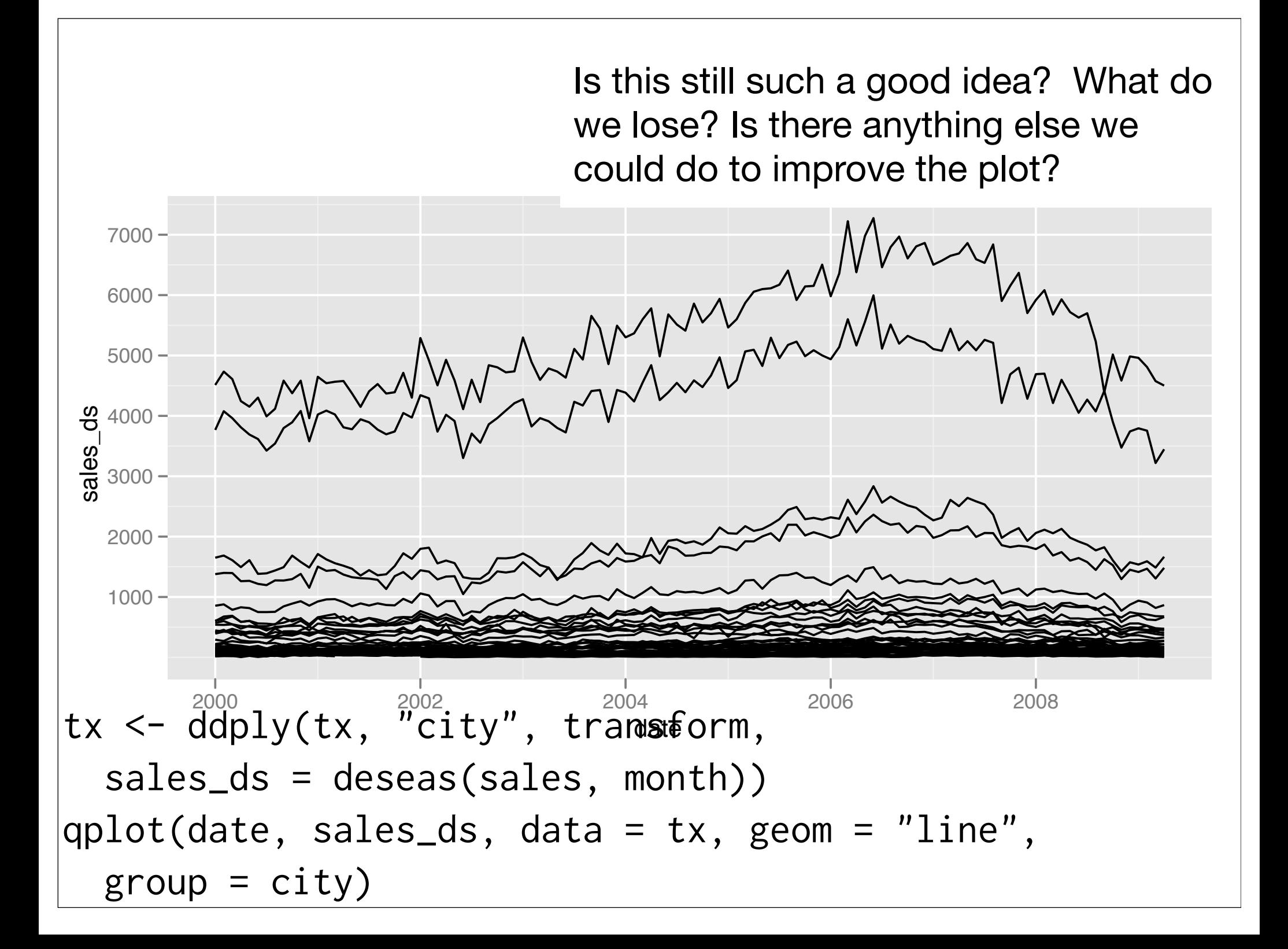

### It works, but...

Instead of throwing the models away and just using the residuals, let's keep the models and explore them in more depth.

And let's log transform to put all of the cities on a similar scale.

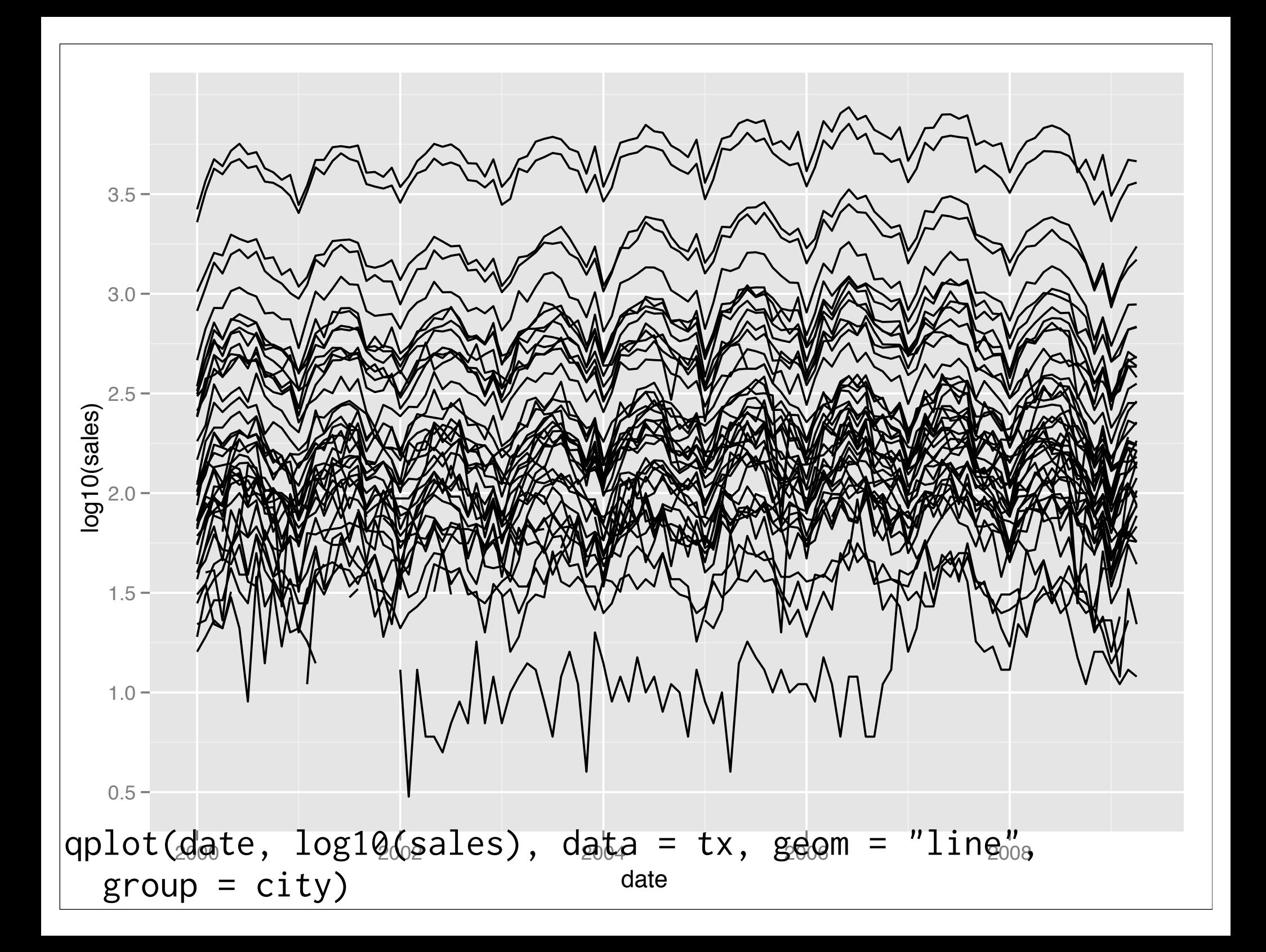

### Two new tools

dlply: takes a data frame, **splits** up in the same way as ddply, **applies** function to each piece and **combines** the results into a list

ldply: takes a list, **splits** up into elements, **applies** function to each piece and then **combines** the results into a data frame

 $d$ lply + ldply = ddply

```
models <- dlply(tx, "city", function(df) 
 lm(log10(sales) ~ factor(month), data = df))
```
models[[1]] coef(models[[1]])

ldply(models, coef)

# Labelling

Notice we didn't have to do anything to have the coefficients labelled correctly.

Behind the scenes plyr records the labels used for the split step, and ensures they are preserved across multiple plyr calls.

#### Back to the model

What would be a natural way of visualising these coefficients? How would we need to arrange the coefficients?

Turn to the person next to you and discuss for 2 minutes.

```
coef2 <- ldply(models, function(mod) {
   data.frame(
    month = 1:12,
    effect = c(\emptyset, coef(mod)[-1]),intercept = coef(mod)[1])})
         Puts coefficients in 
         rows, so they can be 
         plotted more easily
```
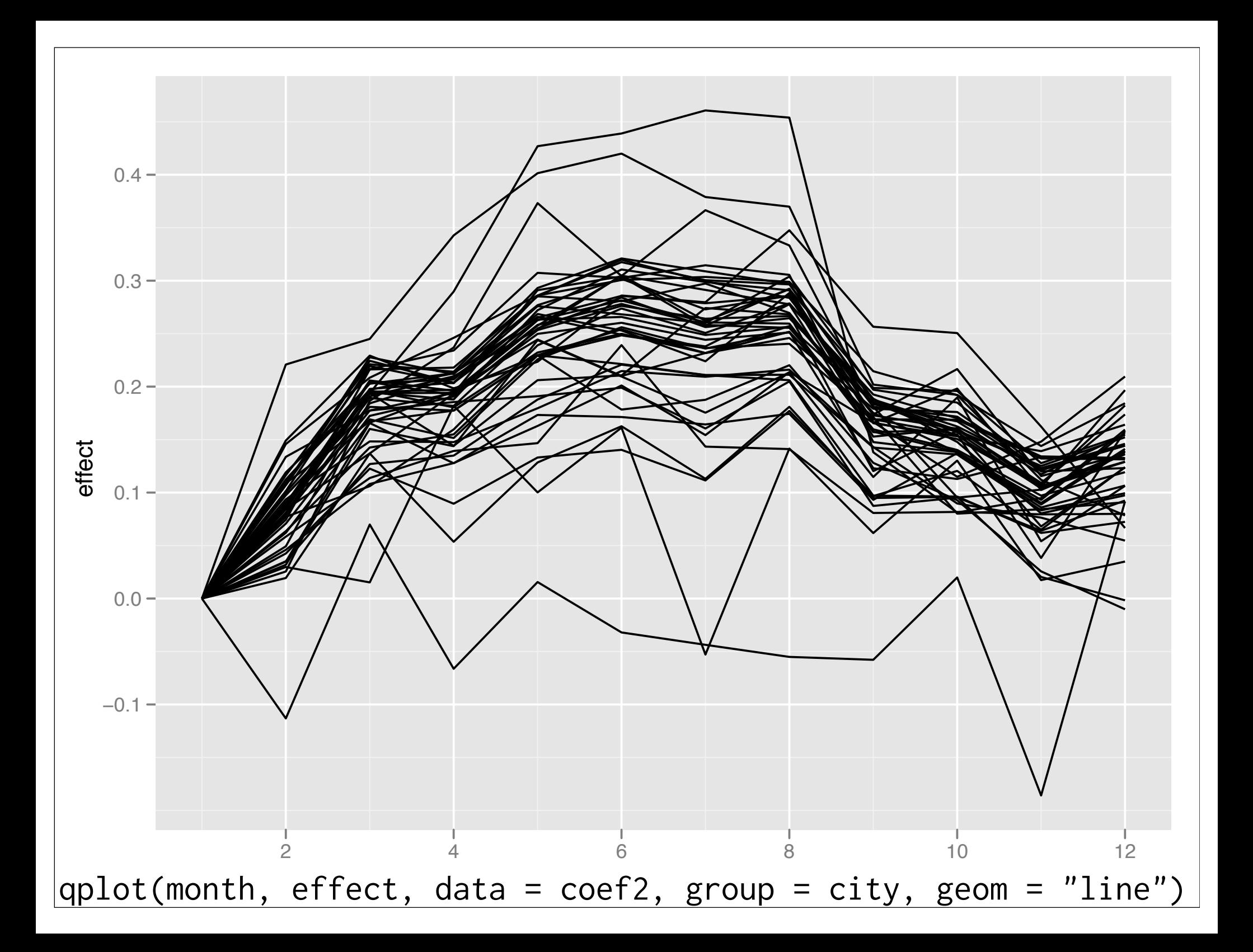

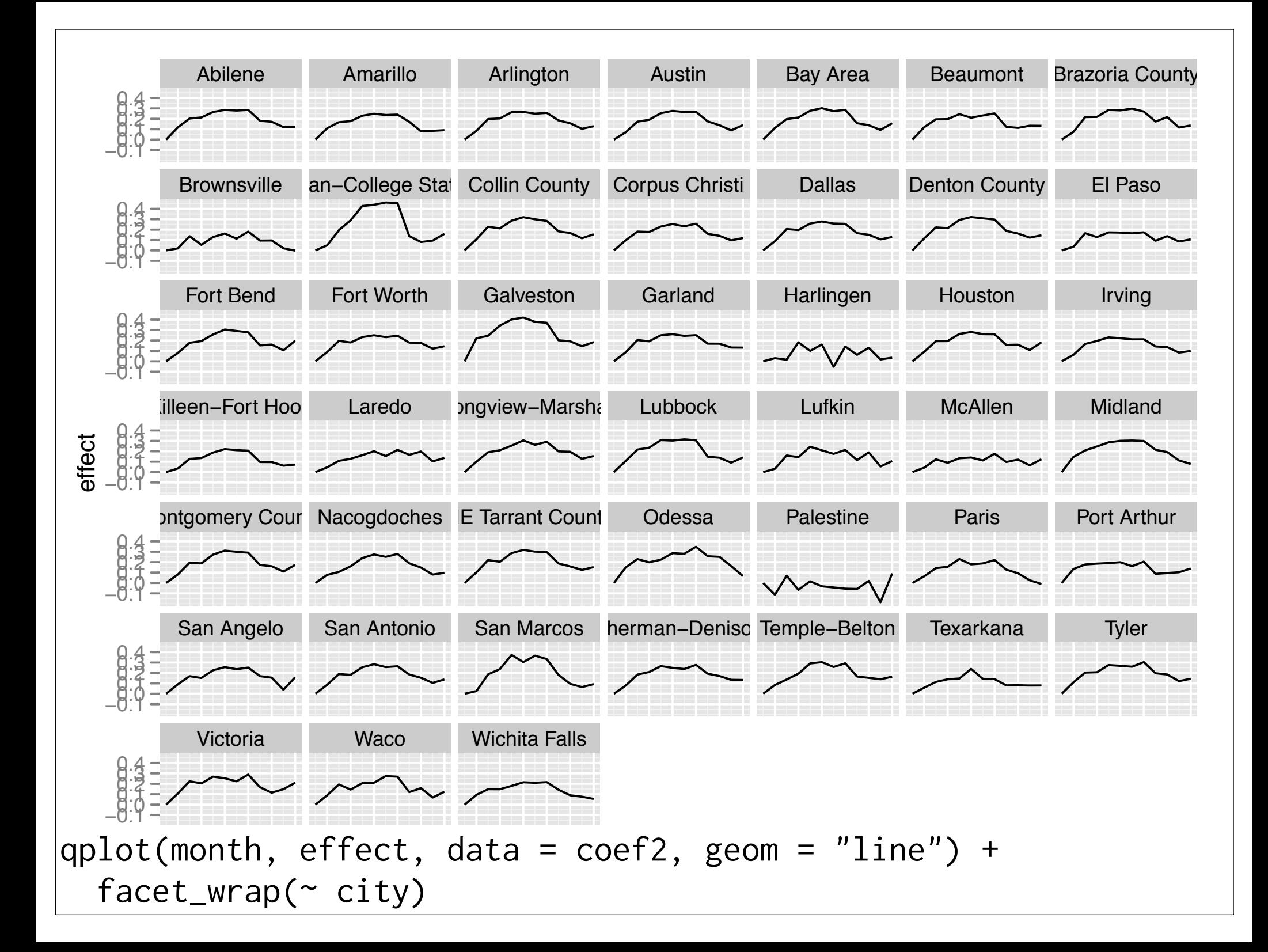

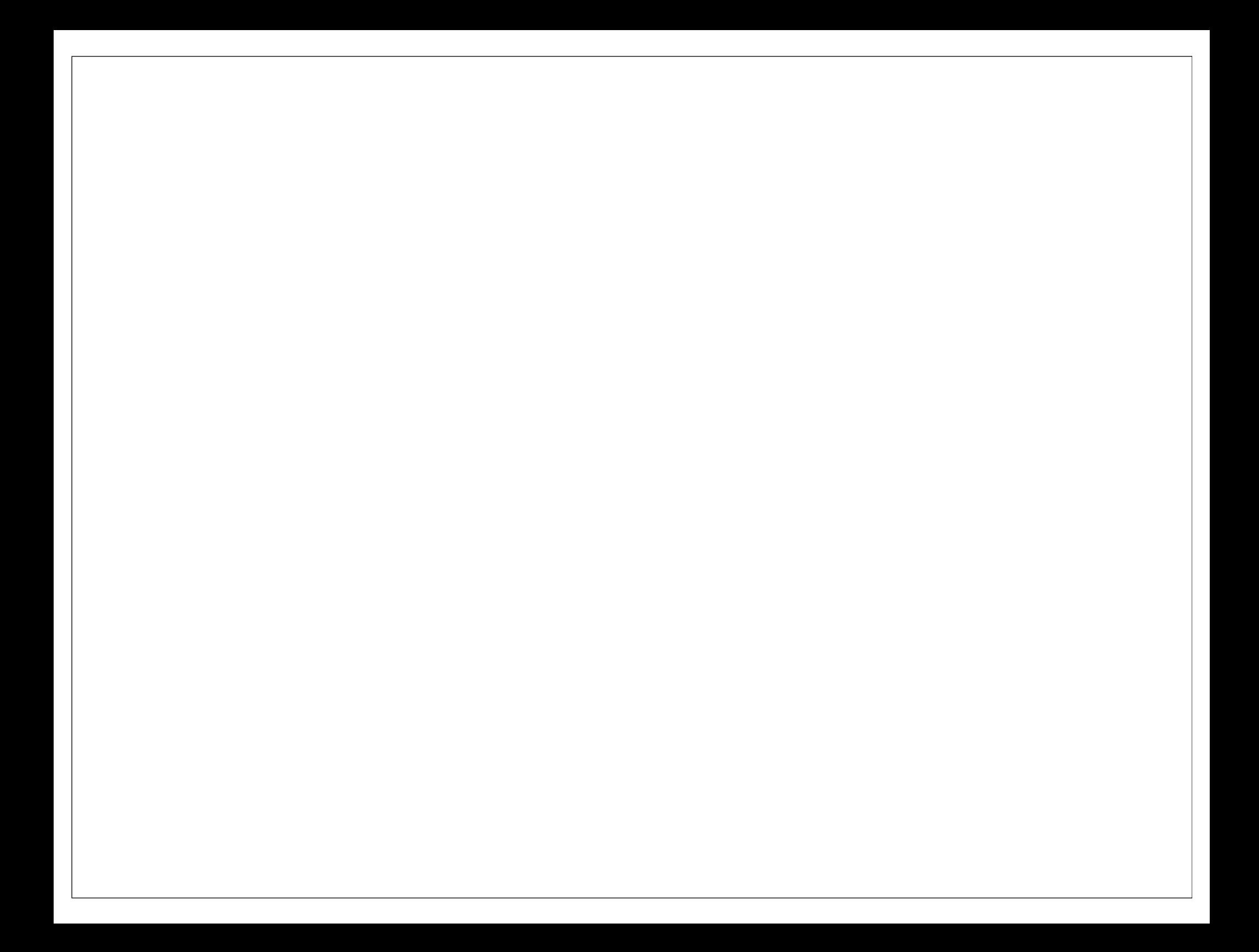

This work is licensed under the Creative Commons Attribution-Noncommercial 3.0 United States License. To view a copy of this license, visit http://creativecommons.org/licenses/by-nc/ 3.0/us/ or send a letter to Creative Commons, 171 Second Street, Suite 300, San Francisco, California, 94105, USA.